# **Christine Weishäupl:** Datenbank-Infosystem (DBIS)

Seit August 2005 bietet die Württembergische Landesbibliothek ihren Nutzern den Einstieg zu den einzelnen Datenbanken über das Datenbank-Infosystem (DBIS) an.

Durch diesen Wechsel wurden die Datenbankenseiten auf der WLB-Homepage abgelöst. In diesen wurden nur lizensierte Datenbanken, die über das WLB eigene CD-ROM-Netz bzw. ReDI zur Verfügung standen, und einige wenige frei im Internet zugängliche Datenbanken nachgewiesen. Über DBIS stehen unseren Nutzern neben den lizensierten Angeboten nun auch über 1600 frei im Netz verfügbare Datenbanken zur Verfügung. Die Einzelplatz-Versionen des Informationszentrums und der Lesesäle werden ebenfalls angezeigt.

Waren in der alten Liste die Datenbanken jeweils nur einem Fach zugeordnet, werden sie in DBIS in allen relevanten Fachgebieten aufgeführt.

Die zunehmende Nachfrage nach den Datenbanken seit Umstellung der bibliothekarischen Arbeitsplätze von der Empore auf die Hauptebene und die Änderungen der Datenbankseiten sind Anlass, das Datenbank-Infosystem näher vorzustellen.

## **Allgemeines**

DBIS wurde 2002 an der Universitätsbibliothek Regensburg nach Vorbild der Elektronischen Zeitschriftenbibliothek (EZB) entwickelt. Gefördert wurde das Projekt durch das Bayerische Staatsministerium für Wissenschaft, Forschung und Kunst. Die technische Betreuung liegt bei der Universitätsbibliothek Regensburg, die qualitative Kontrolle der enthaltenen Datenbanken wird durch die DBIS-Arbeitsgruppe kooperativ gewährleistet. Derzeit beteiligen sich 72 Einrichtungen an DBIS.

Voraussetzung für die Aufnahme einer Datenbank in DBIS ist, dass die Inhalte über eine Suchfunktion recherchiert werden können. Daneben müssen folgende formale Kriterien erfüllt sein:

- umfangreiche Datenmenge, wobei jedoch kein genauer Wert festgelegt ist
- die Datenbank muss langfristig zur Verfügung stehen
- regelmäßige Aktualisierung (Ausnahme: als abgeschlossen gekennzeichnete Angebote)
- wissenschaftlicher Zweck der Datenbank
- Seriosität des Angebots, d.h. es müssen genaue Angaben über Inhalt und Hersteller/ Betreiber enthalten sein

Nicht aufgenommen werden

- Literaturlisten ohne Suchfunktion
- elektronische Zeitschriften (Nachweis in der EZB)  $\bullet$
- E-Books (Ausnahme: Lexika, Nachschlagewerke, Wörterbücher und Werk- $\bullet$ sammlungen, die eine Suchfunktion enthalten, z.B. Goethe Werke auf CD-ROM, Weimarer Ausgabe)
- Linklisten (Nachweis in den Fachinformationsführern der virtuellen Fachbibliotheken)
- Einzelne Bibliothekskataloge (Ausnahme: Portale zu nationalen und interna- $\bullet$ tionalen Bibliothekskatalogen, z.B. KVK, fachlich spezialisierte Kataloge mit bibliographischem Charakter, lokal lizensierte Bestandsverzeichnisse und Kataloge von Nationalbibliotheken mit Charakter einer Nationalbibliographie)

Einzeln recherchierbare Datenbanken werden in DBIS getrennt nachgewiesen. Hat ein übergreifendes Portal eine Suchfunktion über alle enthaltenen Datenbanken, kann es zusätzlich in DBIS angezeigt werden. Vascoda wird in DBIS z.B. als frei zugängliches Portal aufgenommen. Da die enthaltenen Datenbanken (z.B. MedPilot) auch separat durchsucht werden können, werden diese ebenfalls einzeln nachgewiesen.

Derzeit umfasst DBIS 4878 Datenbanken, wovon 1673 frei über das Internet zur Verfügung stehen. In der DBIS-Ansicht der Landesbibliothek erscheinen automatisch alle frei im Internet verfügbaren Datenbanken. Die 127 lizensierten Angebote setzen sich folgendermaßen zusammen:

- 70 Datenbanken im Intranet (46 stehen über ReDI zur Verfügung, 33 im CD-ROM-Netz)
- 50 Einzelplatz-Versionen (diese Abteilung befindet sich noch im Aufbau)
- 17 Datenbanken als Nationallizenzen im Rahmen der Förderung durch die DFG.

# **Funktionen**

## Datenbanklisten

Auf der Einstiegsseite werden die Datenbanken nach Fächern geordnet angezeigt. Insgesamt sind die Datenbanken in 40 Fachgebiete aufgeteilt, für die jeweils die Anzahl der enthaltenen Datenbanken angezeigt wird (Abb. 1). Nach Auswahl des Fachgebietes erhält der Nutzer eine alphabetische Liste aller Datenbanken des Faches. Die Fachlisten werden immer aktuell aus dem Datenbestand generiert.

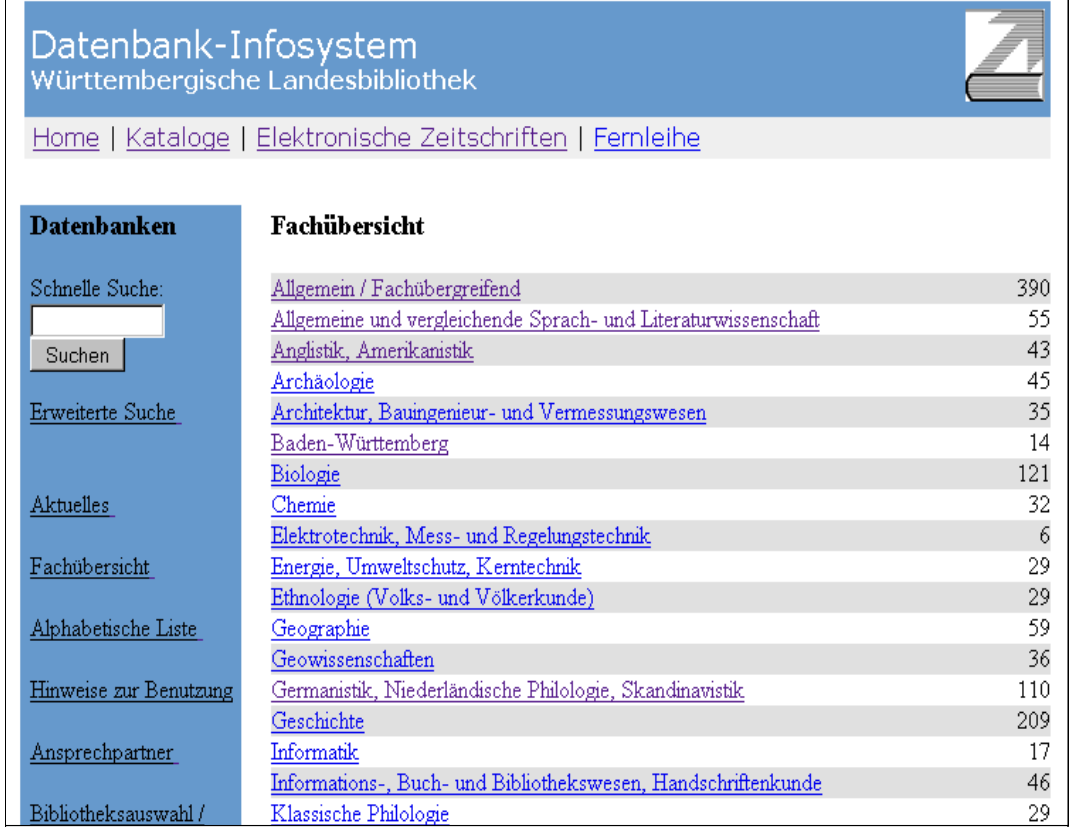

### **Abb. 1: Ausschnitt aus der Fachliste**

## *Sammlungen*

Allen an DBIS beteiligten Bibliotheken stehen die 40 Fachgebiete für die Datenbankeinteilung zur Verfügung. Zusätzlich besteht die Möglichkeit bibliotheksspezifische Sammlungen einzurichten. Dadurch können Datenbanken, die in DBIS unterschiedlichen Fächern zugeordnet sind, thematisch aber eine Einheit bilden und evtl. zum besonderen Sammelgegenstand einer Einrichtung gehören, an einer Stelle nachgewiesen werden.

Sammlungen können entweder über einen Link in der Navigation nachgewiesen oder für die eigene DBIS-Sicht wie ein Fachgebiet behandelt werden.

Für die Landesbibliothek wurde die Sammlung "Baden-Württemberg" erstellt, die in der Fächerliste erscheint (Abb. 1).

## *Top-Datenbanken*

Jede Bibliothek kann aus den einzelnen Fachgebieten, die für ihre Nutzer relevanten Datenbanken als "Top-Datenbanken" auswählen. Die Top-Datenbanken werden am Beginn einer Fachgruppe gesondert aufgelistet (Abb. 2). Im Gesamtangebot des Fachgebiets sind sie nochmals alphabetisch eingeordnet.

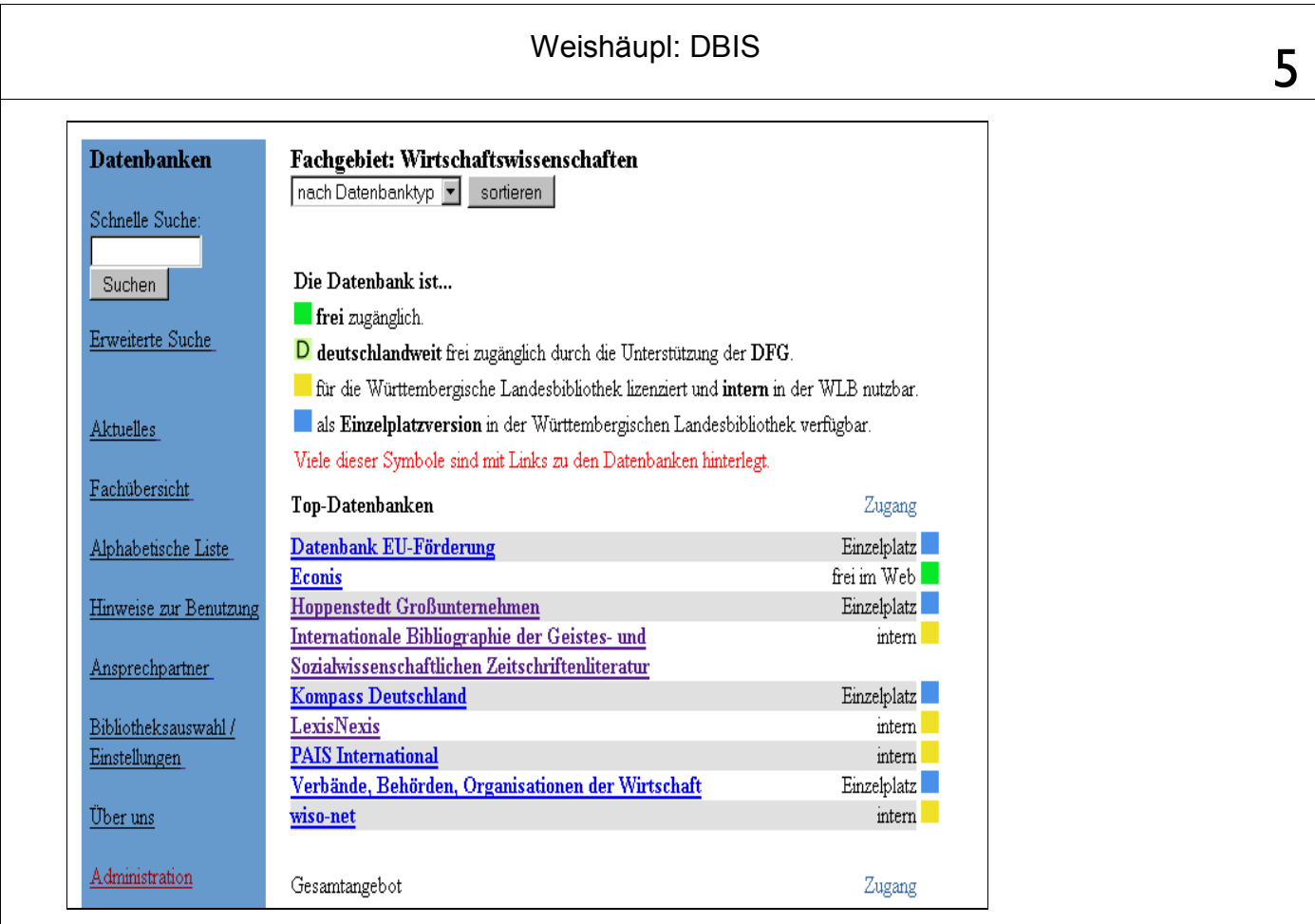

# **Abb. 2: Top-Datenbanken des Fachgebiets Wirtschaftswissenschaften**

# *Zugangsberechtigungen*

Die Zugangsberechtigungen zu den Datenbanken werden durch Symbole angezeigt (Abb. 3). Jede Bibliothek kann das Layout und die Anzahl der Symbole entsprechend der nachgewiesenen Datenbanken selbst auswählen. Für die Landesbibliothek wird der Zugang durch vier quadratische Symbole geregelt:

# Die Datenbank ist...

frei zugänglich.

D deutschlandweit frei zugänglich durch die Unterstützung der DFG.

für die Württembergische Landesbibliothek lizenziert und intern in der WLB nutzbar.

als Einzelplatzversion in der Württembergischen Landesbibliothek verfügbar.

# **Abb. 3: Darstellung der Zugangsmöglichkeiten**

**Grünes Quadrat:** Die Datenbank ist frei im Internet zugänglich.

**Gelbes Quadrat:** Die Datenbank ist für die Württembergische Landesbibliothek lizensiert und intern in der WLB nutzbar.

Hellgrünes Quadrat mit "D": Diese Datenbanken sind durch die DFG finanziert worden und stehen deutschlandweit zur Verfügung (Nationallizenzen).

**Blaues Quadrat:** Die CD/ DVD-ROM steht als Einzelplatzversion zur Verfügung. Der Standort wird in den Detailinformationen in der Rubrik "Verfügbar" angegeben (Abb. 3).

Rote Symbole wie in der EZB gibt es in DBIS nicht, weil in der lokalen DBIS-Sicht keine lizensierten Datenbanken anderer Bibliotheken erscheinen.

### *Detailinformationen*

Durch Anklicken des Titels werden die Detailinformationen der Datenbank geöffnet (Abb. 4). Angegeben werden u.a. Titel, Fachgebiet, Inhalt, Schlagwörter, Datenbank-Typ, Verlag, Berichtszeitraum und Erscheinungsweise.

Bei Datenbanken, die über das Internet oder Intranet zur Verfügung stehen, ist die Rubrik "Recherche starten" mit der URL belegt. Zusätzlich befindet sich in der Rubrik "Verfügbar" der Hinweis, ob die Datenbank frei im Web, intern in der Landesbibliothek oder deutschlandweit zur Verfügung steht.

Bei Einzelplatzversionen enthält die Rubrik "Verfügbar" den Standort der CD-/ DVD-ROM (Abb. 5), die Kategorie "Recherche starten" ist nicht vergeben.

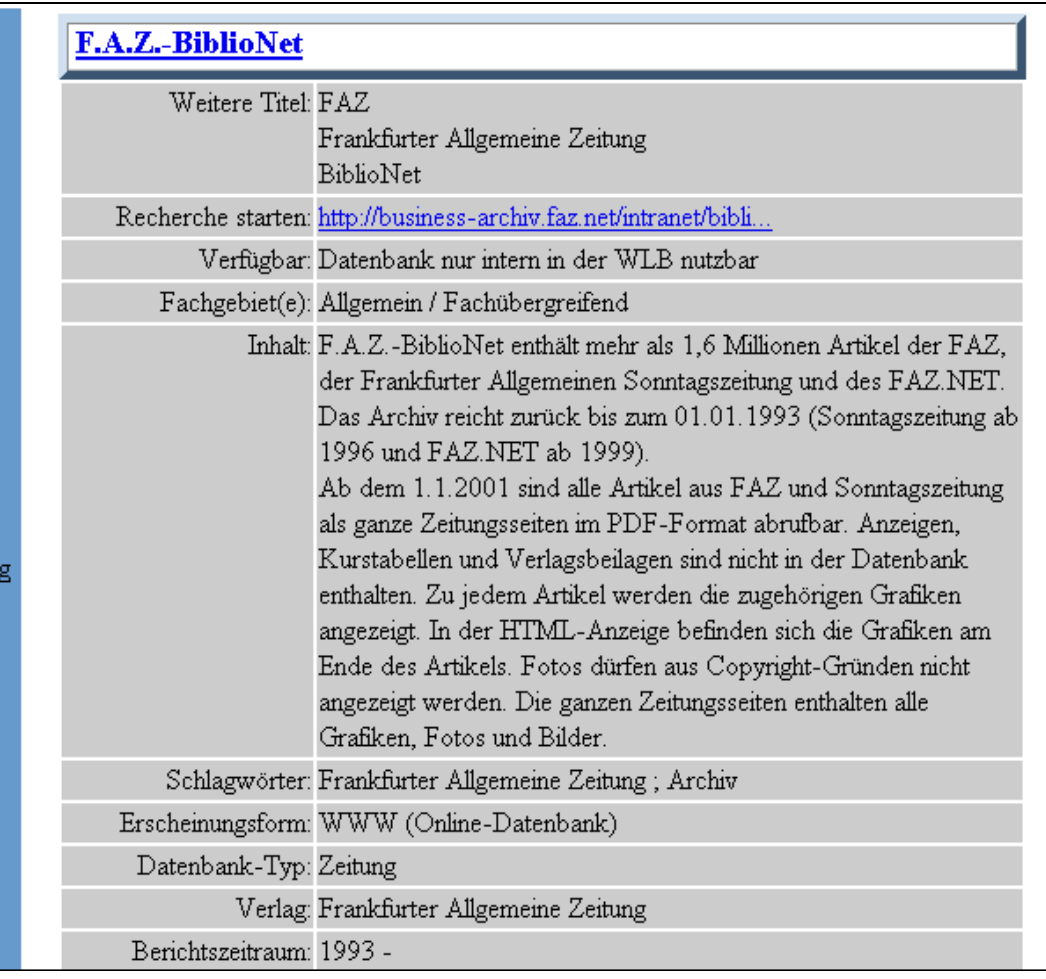

#### **Abb. 4: Beispiel für die Detailinformationen einer Datenbank**

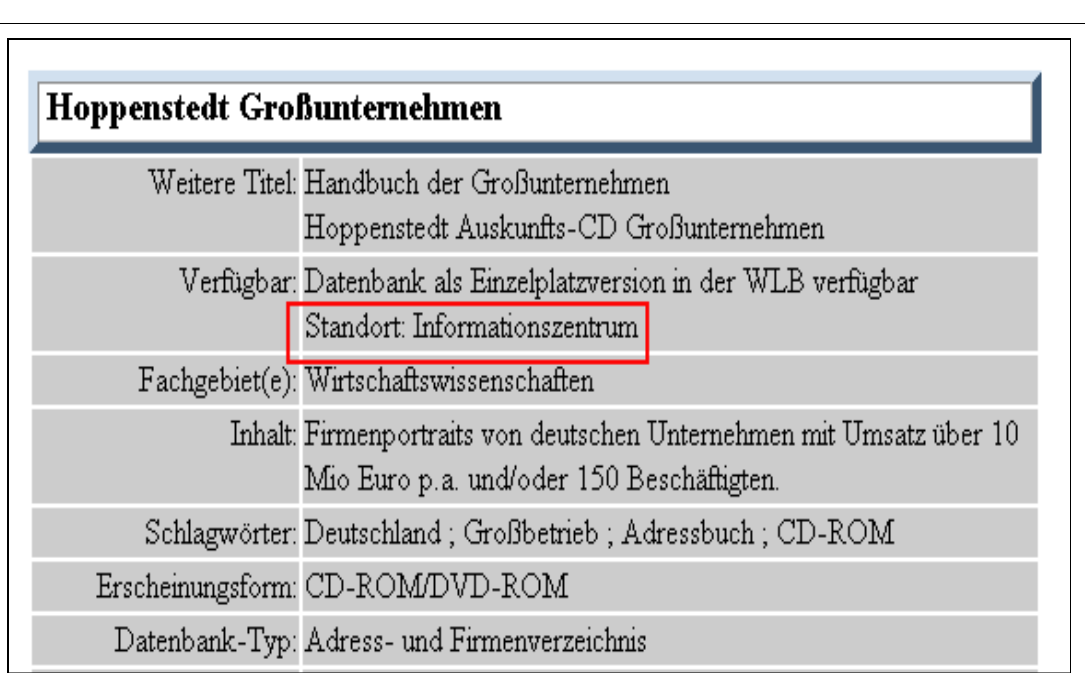

# **Abb. 5: Beispiel für Detailinformationen einer Einzelplatz-Version**

# *Suchfunktionen*

Neben der Ansicht über die Fachlisten kann im Datenbankbestand in alphabetischer Reihenfolge gebrowst werden. Titelfeld und Inhaltsbeschreibung werden über die Suchfunktion recherchiert.

Darüber besteht die Möglichkeit, die Ergebnismenge nach Datenbank-Typ oder Art der Zugänglichkeit (frei im Web, nur intern zugänglich, etc.) einzuschränken. Dies ist über die erweiterte Suche möglich, über die der Bestand auch auf Neuaufnahmen eingegrenzt werden kann.

## *Anzeigeoptionen*

In der lokalen DBIS-Ansicht der Württembergischen Landesbibliothek erscheinen nur frei im Web und deutschlandweit verfügbare Datenbanken und solche, die im Intranet oder als Einzelplatzversion angeboten werden stehen. Das Angebot an lizensierten Datenbanken anderer Einrichtungen wird nicht angegeben.

Um das Angebot an lizensierten Datenbanken anderer Einrichtungen einzusehen, muss diese über den Menüpunkt "Bibliotheksauswahl/ Einstellungen" (Abb. 6) ausgewählt werden. Über diesen Navigationspunkt kann außerdem eingestellt werden, ob für die eigene Institution frei im Web verfügbare, interne Datenbanken oder Einzelplatz-Versionen angezeigt werden sollen.

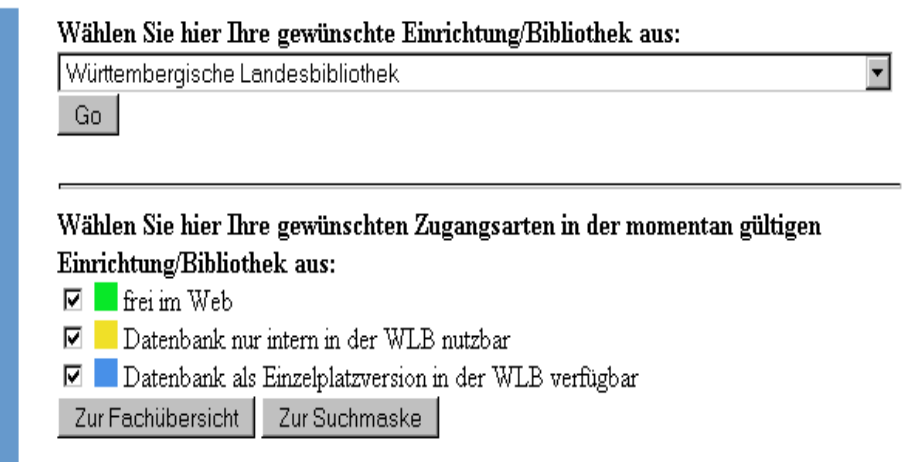

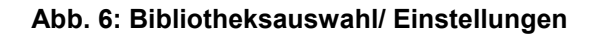

# **Dienstleistungen von DBIS**

Über eine Mailingliste werden die beteiligten Einrichtungen sofort über neu aufgenommene freie Web-Datenbanken informiert. Für jede neue Datenbank wird automatisch eine E-Mail mit Datenbankname, Fachgebiet und Link zum DBIS-Eintrag generiert.

Zusätzlich werden alle freien Datenbanken einmal täglich nach Fachgebieten geordnet in einer E-Mail aufgelistet.

Änderungen der Zugangsarten einzelner Datenbanken, z.B. Umstellung von frei im Web auf lizenzpflichtig, werden ebenfalls über die Mailingliste mitgeteilt. Die Liste dient auch als Forum zum Meinungsaustausch bei strittigen Fällen, z.B. ob es sich um eine Datenbank oder eine elektronische Zeitschrift handelt oder Fragen zur Zugangsart betrifft.

DBIS bietet außerdem eine Abfragefunktion der monatlichen Zugriffe auf die einzelnen Datenbanken an. Über eine Tagesstatistik wird der Gesamtzugriff auf enthaltene Datenbanken ausgegeben.

Zur Qualitätssicherung werden derzeit alle frei verfügbaren Web-Datenbanken von einer Arbeitsgruppe kooperativ überprüft. Die beanstandeten Datenbanken werden allen Teilnehmern über die Mailingliste bekannt gegeben und gelöscht.

## **Pflege und Aktualisierung der Daten in DBIS in der WLB**

### *Administrationsoberfläche*

Die Daten in DBIS werden von den beteiligten Einrichtungen kooperativ gepflegt und von den jeweiligen Administratoren über eine Administrationsoberfläche in WWW-Formulare eingegeben. Für das Layout müssen html-Befehle verwendet werden.

Über die Administrationsoberfläche werden auch die Seiten "Aktuelles", "Hinweise zur Benutzung" und "Ansprechpartner" erstellt und aktualisiert. Die Links zur Homepage der WLB, zur Kataloghauptseite, EZB und zur Fernleihe wurden ebenfalls über die Administration eingegeben. Die Pflege der DBIS-Seiten für die WLB obliegt der Autorin.

### *Vorgehensweise*

Neue Datenbankzugänge über ReDI werden von Frau Weiss (Zeitschriftenstelle) mitgeteilt, neue Einzelplatz-Versionen und Datenbanken im lokalen CD-ROM-Netz von der Katalogabteilung Periodika (KAP) bzw. Medienbearbeitung 3 (MB III).

Soll eine neue Datenbank für die WLB in DBIS eingetragen werden, wird über die Verwaltungsfunktionen im Gesamtangebot aller Bibliotheken recherchiert, ob bereits ein Datensatz vorhanden ist. Die globalen Daten (Titel, Inhalt, Fachgebiete, Datenbank-Typ) stehen allen Bibliotheken gemeinsam zur Verfügung. Die lokal relevanten Daten, z.B. URL, Berichtszeitraum, werden von jeder Bibliothek separat über die WWW-Formulare ergänzt.

Über die Verwaltungsfunktionen können Datenbanken für die lokale Bibliothekssicht wieder gesperrt werden, z.B. wenn Lizenzen auslaufen oder CD-ROMs aus dem Intranet ins Magazin umgestellt werden.

Als Dienstleistung für die Nutzer können Datenbankanleitungen für die Detailinformationen verlinkt werden. Für einige Datenbanken ist dies bereits realisiert worden (z.B. LexisNexis, SwetScan, Wiso-Net). Dieser Service befindet sich noch im Aufbau und wird erweitert.

Derzeit werden die Top-Datenbanken in Absprache mit den zuständigen Fachreferenten über die Administration festgelegt und die Einzelplatz-Versionen von Kunst- und Handschriftenlesesaal ergänzt.

Neue Datenbanken und Änderungen im Angebot (z.B. Umstellungen, Wechsel der Datenbankoberfläche) werden unter "Aktuelles" (Abb. 7) erfasst.

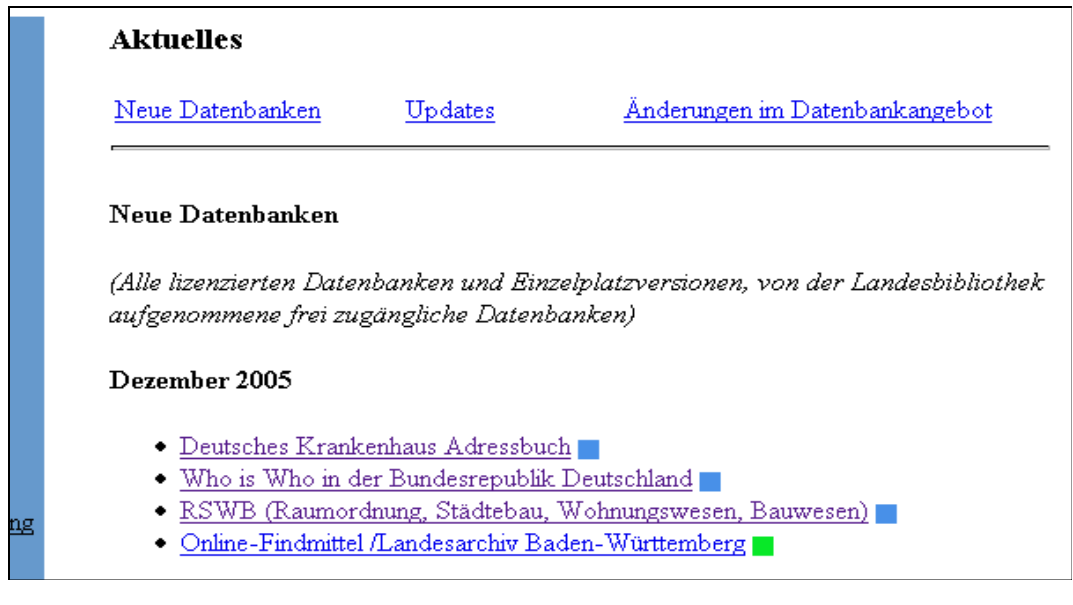

**Abb. 7: Ausschnitt aus der Seite Aktuelles** 

*Titelvorschläge für frei im Internet verfügbare Datenbanken* 

Frei im Web verfügbare Datenbanken können von allen beteiligten Bibliotheken aufgenommen werden, sofern die Datenbank die geforderten Kriterien erfüllt. Vorschläge können an dbis@wlb-stuttgart.de gemeldet werden.

Lokaler Ansprechpartner für DBIS ist die Autorin (weishaeupl@wlb-stuttgart. de).

### **Fazit**

Das Datenbank-Infosystem bietet sowohl aus Nutzer- als auch Bearbeitersicht Vorteile.

Den Nutzern wird ein einheitlicher, strukturierter Zugang zu lizensierten und freien Datenbanken angeboten.

Für die Pflege der Datenbankseiten bringt die kooperative Bearbeitung eine große Zeitersparnis mit sich, weil auf die Datenbankbeschreibungen anderer Bibliotheken zurückgegriffen werden kann. Nur für Datenbanken, für die kein Datensatz vorhanden ist, müssen Inhaltsbeschreibungen und Schlagwörter vergeben werden.

# **Reiner Nägele: Das Jahr 2005 im Rückblick – Notizen aus der Musiksammlung**

# **Theaterzettel (Verfilmung)**

Die WLB verfügt bundesweit über einen in seiner Geschlossenheit einmaligen Bestand als Dokument höfischer Theaterkultur; dies ergab eine Umfrage an 44 deutschen Bibliotheken. Ein vergleichbarer Bestand existiert nur noch in der Landesbibliothek Coburg. Teil dieser Sammlung ist ein Konvolut von Programmzetteln der an den württembergischen Hoftheatern sowie den Landes- und Staatstheatern aufgeführten Bühnen- und Konzertwerke (Musiktheater, Sprechstücke, Ballett, Orchesterkonzerte). Der Bestand dokumentiert die Aufführungen der Jahre 1807-1999 vollständig. Das Material besteht aus (gezählt!) 130 001 gedruckten Einzelblättern, die größtenteils jahrgangsweise geheftet sind. Da zwischen der Mitte des 19. Jahrhunderts bis etwa 1980 auf minderwertiges Papier gedruckt wurde, sind die Einzelblätter zum Teil bereits stark angegriffen oder zeigen auffällig säurebedingte Veränderungen. In diesem Jahr nun gab die Landesarchivdirektion (LAD) dem Antrag der WLB für eine Verfilmung der " Theaterzettel" statt und bewilligte ausreichend finanzielle Mittel für das Gesamtprojekt. Die Filme liegen seit November vor. Sie werden in Kürze katalogisiert und der Benutzung zur Verfügung gestellt.